#### **Welcome to** The World of Computers, **3rd Edition**

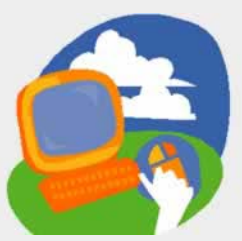

**Lesson 3: Using a Word Processor**

**[Return to the student web page](http://labpub.com/learn/silver/wtwc3/)**

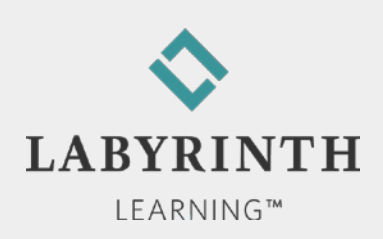

#### **Lesson Objectives**

After studying this lesson, you will be able to:

- ▲ Create a new document using Word
- ▲ Edit a document by inserting and deleting text
- ▲ Use the Copy and Paste commands
- $\triangle$  Identify key parts of the Word Ribbon interface
- ▲ Print documents
- ▲ Work with Word's Spell Check and AutoCorrect features

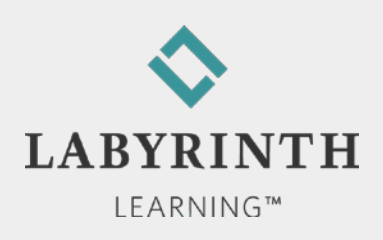

#### **Defining Word Processors**

- Create documents electronically
- You can insert new text anywhere you need it
- You can delete unwanted text
- New lines are started automatically as you type
- You can copy and paste text in different locations
- Spell Check and AutoCorrect features help you avoid typos

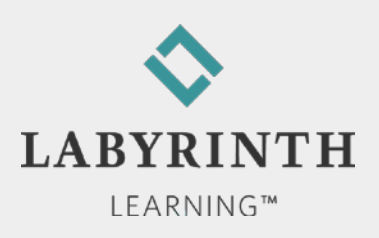

### **Introducing the Word 2010 Window**

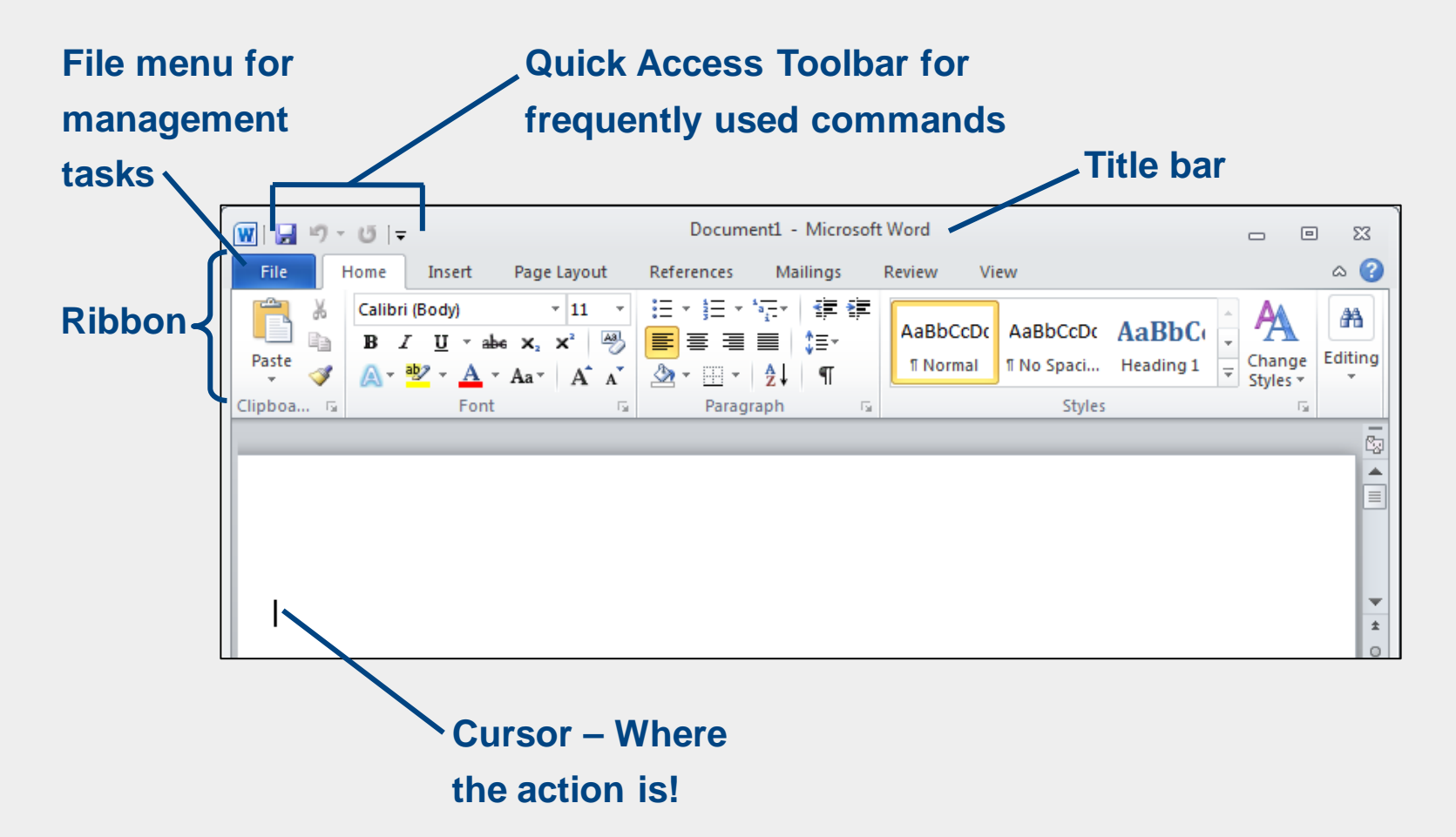

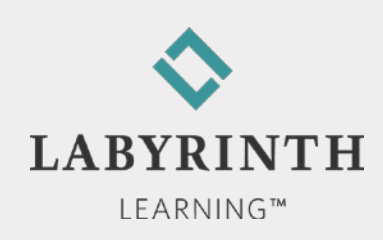

### **Introducing the Word 2007 Window**

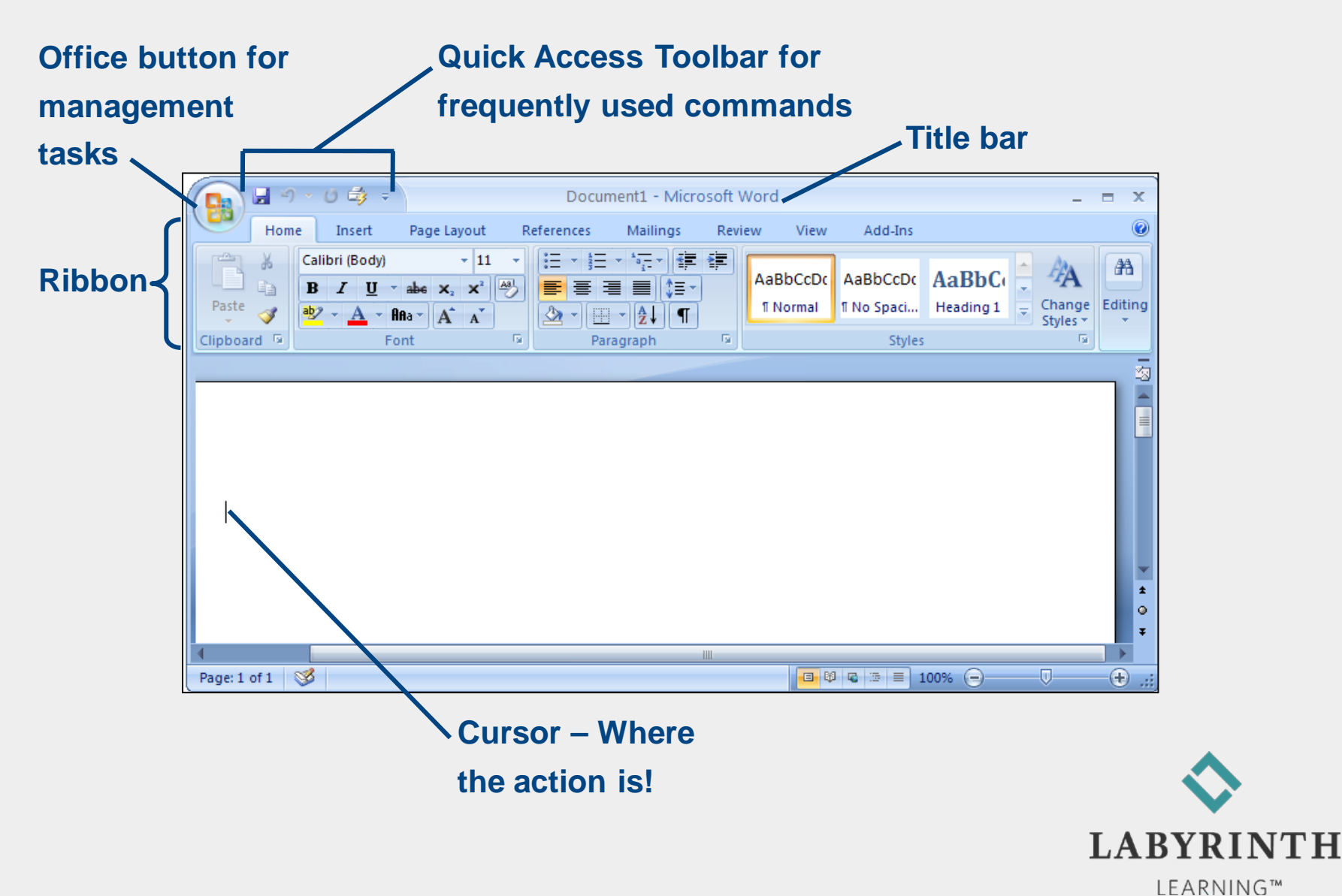

#### **How Ribbon Commands are Organized**

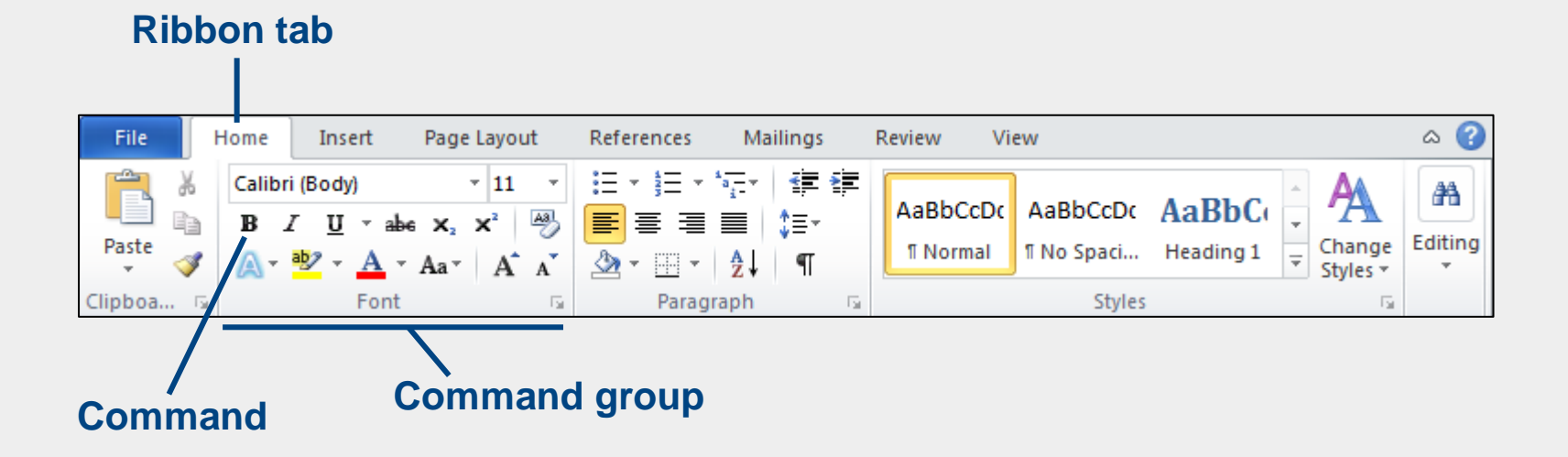

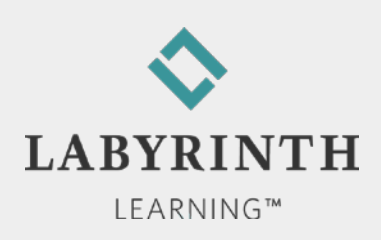

# **Typing Text in Word**

#### **AutoComplete**

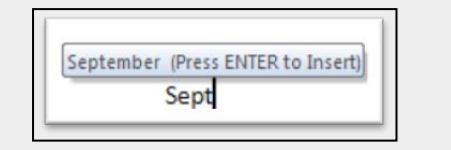

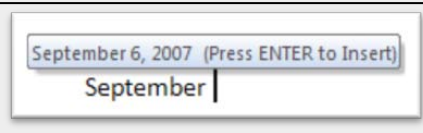

#### Let it wrap or use **Enter** to keep lines short

Dear Uncle Charlie and Aunt Dorothy, [Enter]

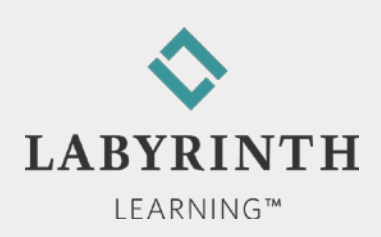

# **Typing Text in Word**

#### **Line spacing**

▲ 1.15 with end of paragraph spacing (default)

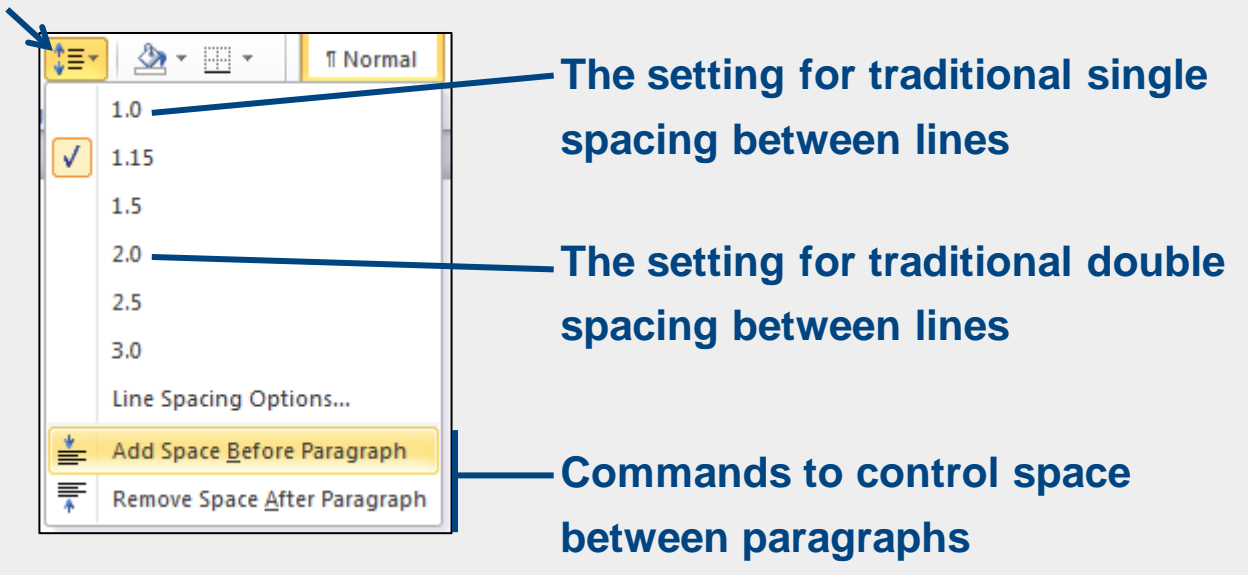

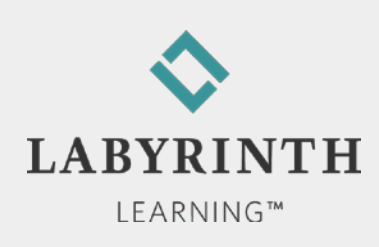

# **Typing in Word**

#### ■ Displaying Nonprinting Characters

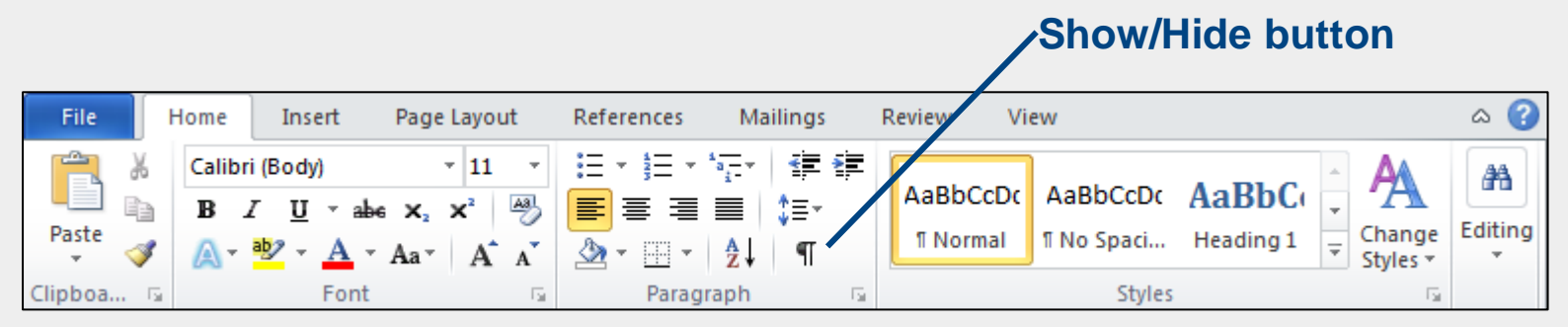

Dear Uncle Charlie and Aunt Dorothy, ¶

I am writing our family history, and I would Would you please provide the following info

- $\bullet$  Date of birth
- $\bullet$  + Place born¶

#### **Show/Hide on Show/Hide off**

Dear Uncle Charlie and Aunt Dorothy,

I am writing our family history, and I would Would you please provide the following info

- Date of birth
- Place born

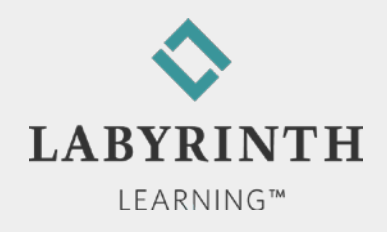

# **Typing Bullets**

■ Word can create bullets automatically

▲ A great way to indicate a list

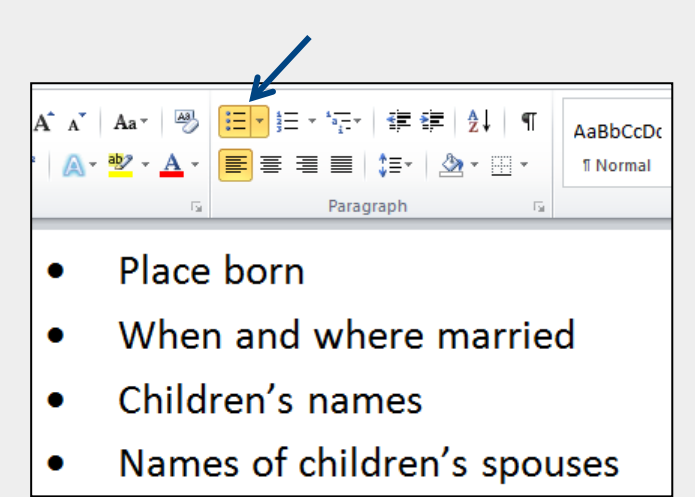

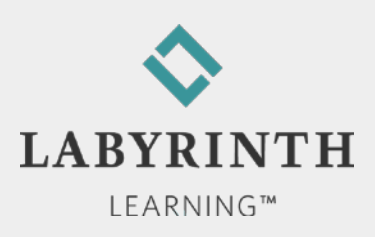

### **Saving Your Work**

#### **Exerything you type is in RAM (not a storage drive)** until you give the Save command

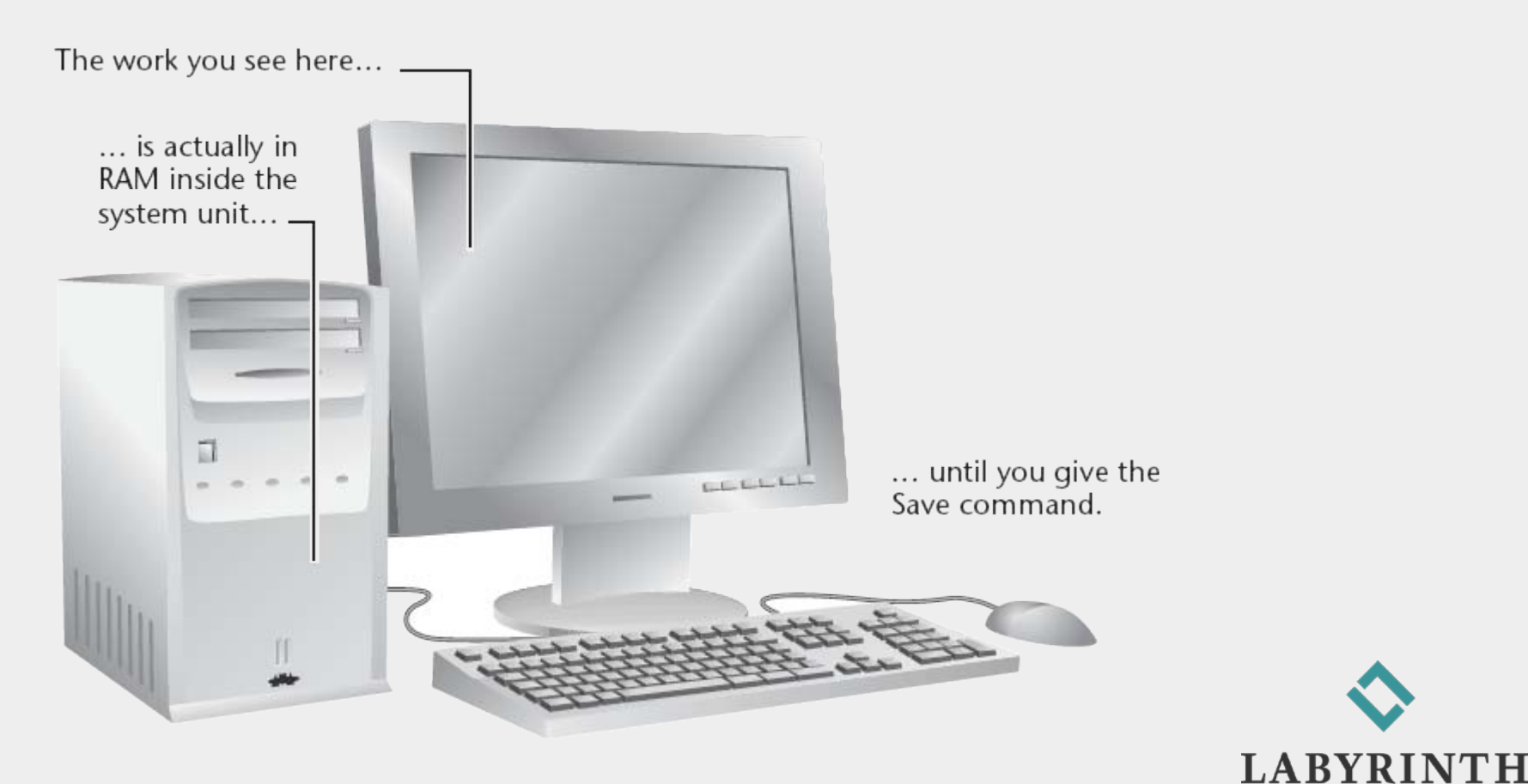

**LEARNING™** 

### **Saving a Document for the First Time**

 $\blacksquare$  Filenames cannot contain the following characters:

 $\blacktriangle / \$ : \* ? " < > |

**■ Save** 

**▲ Save an existing file with the same name** 

■ Save As

- ▲ Save a new file for the first time
- ▲ Save an existing file with a new name

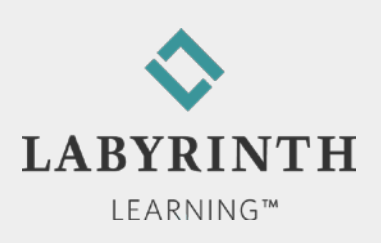

### **Scrolling the Word Window**

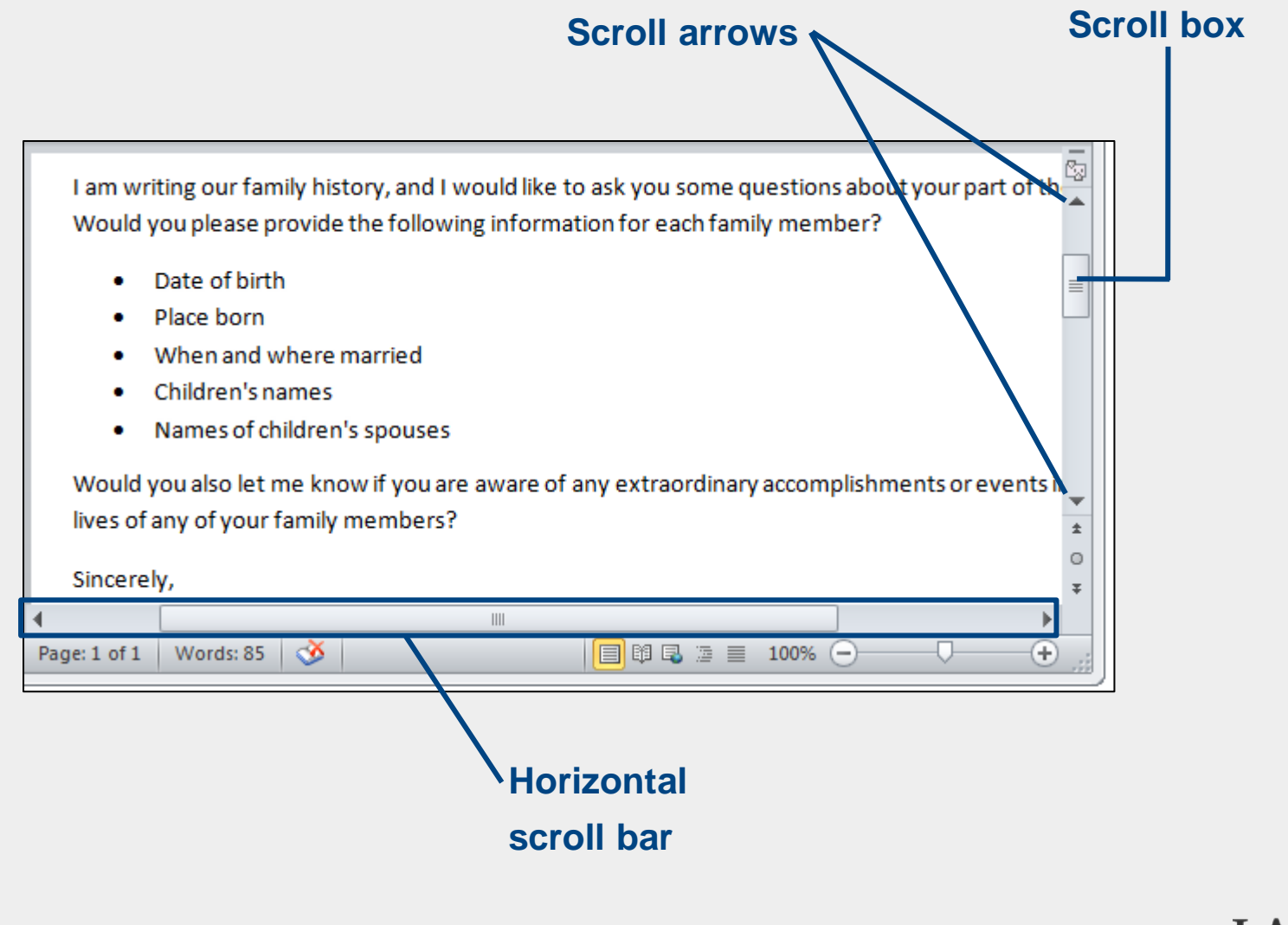

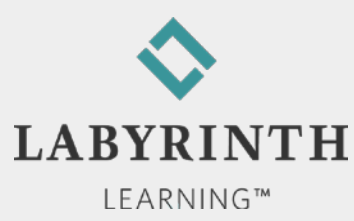

### **Printing a Document (Word 2010)**

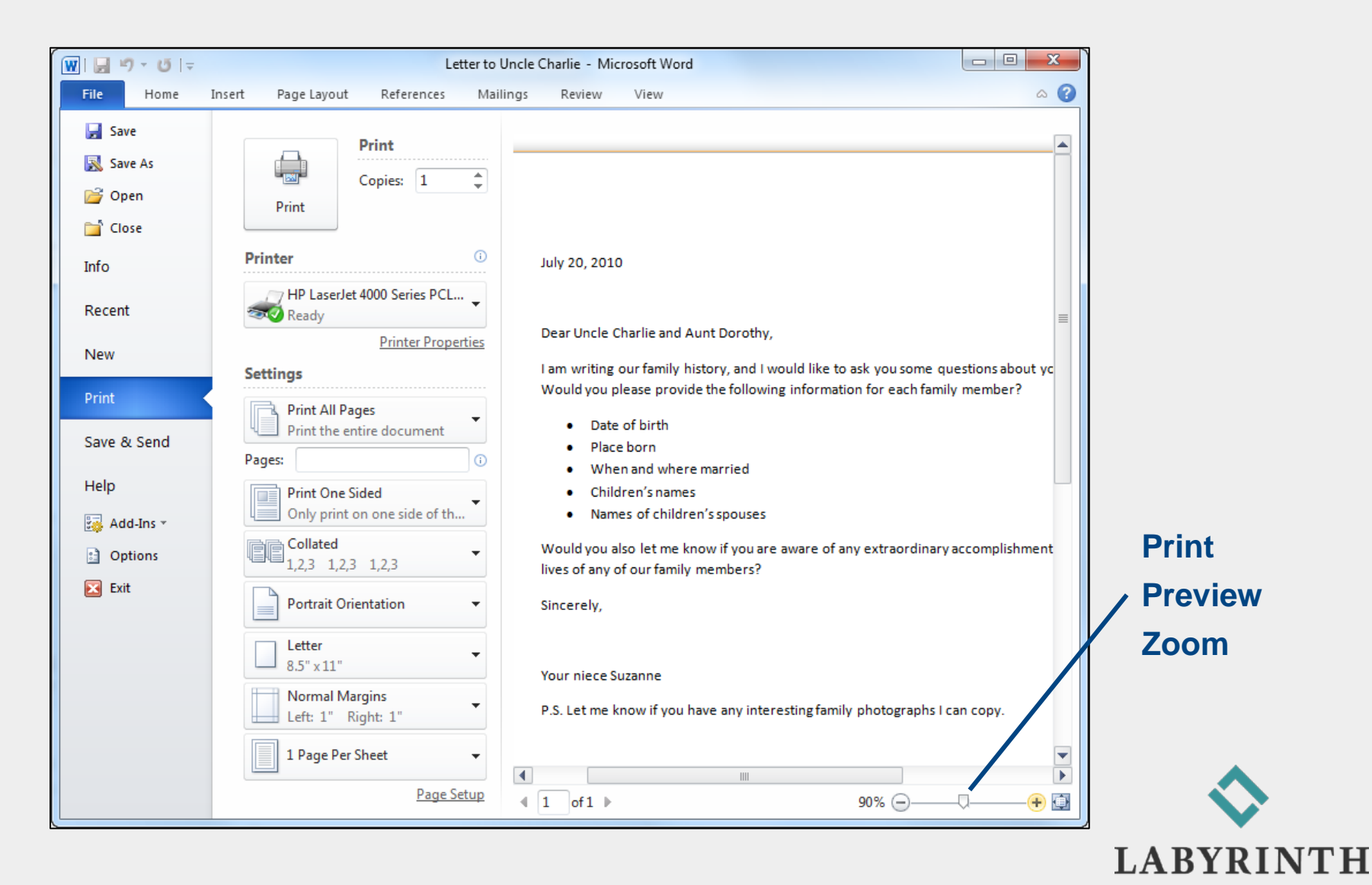

LEARNING™

### **Printing a Document (Word 2007)**

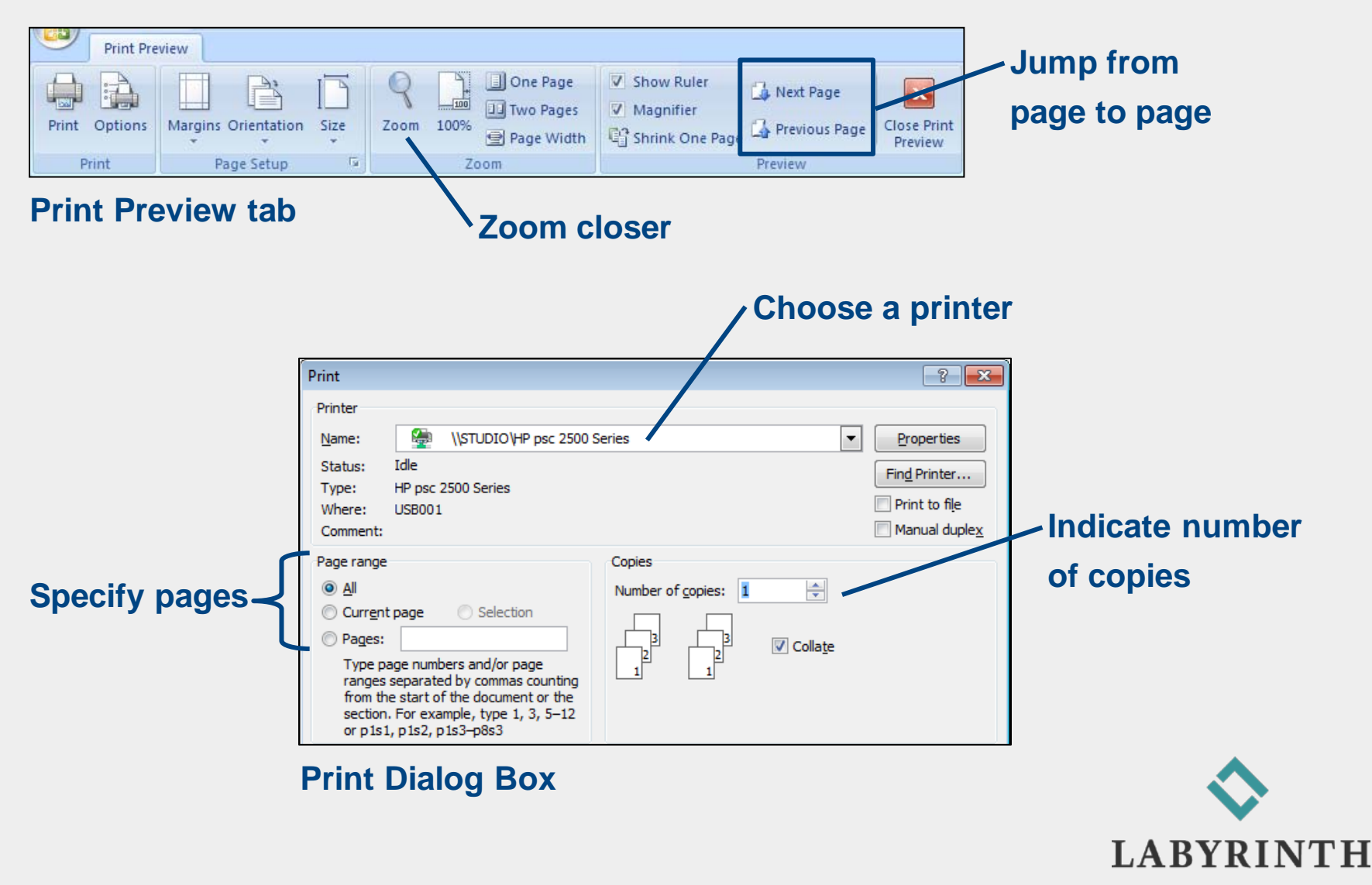

LEARNING™

### **New Blank Document (Word 2010)**

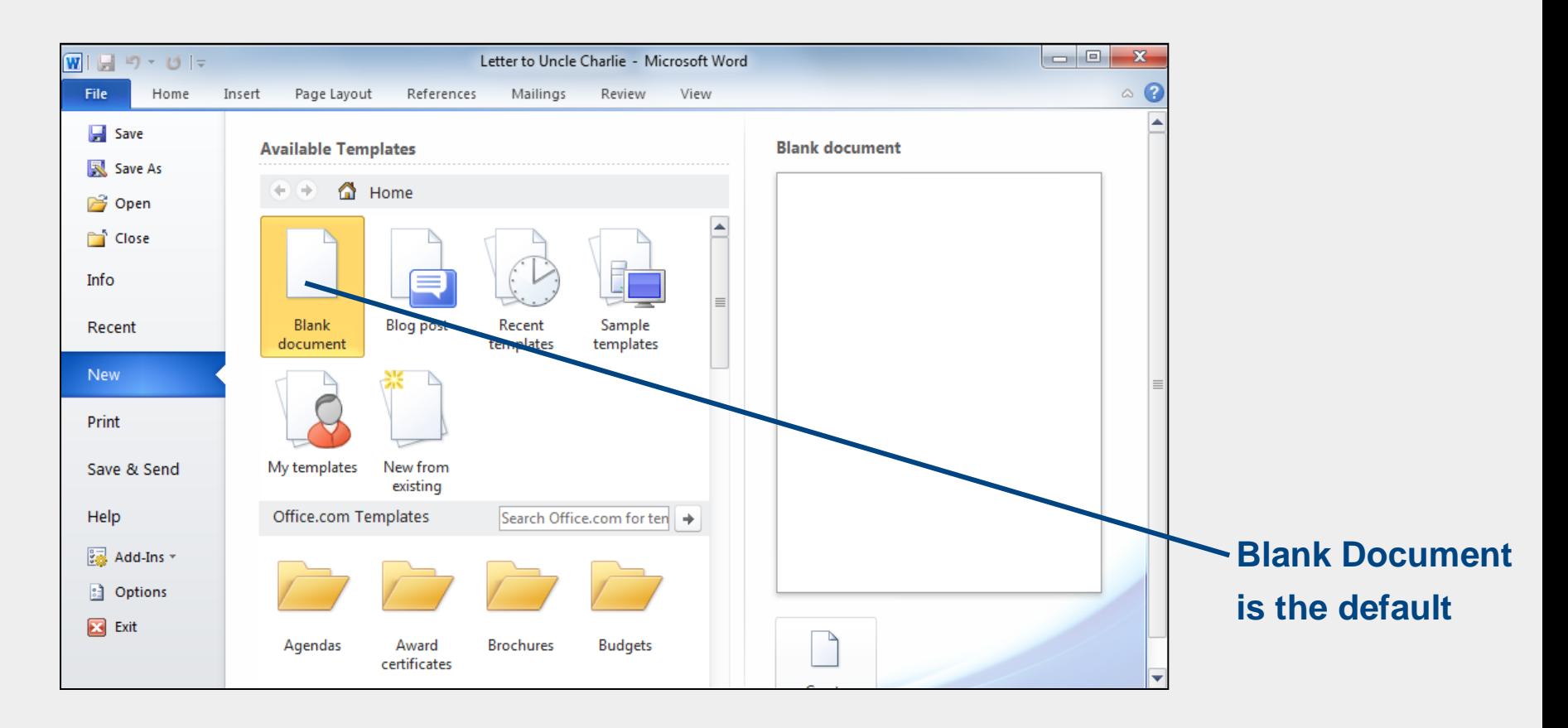

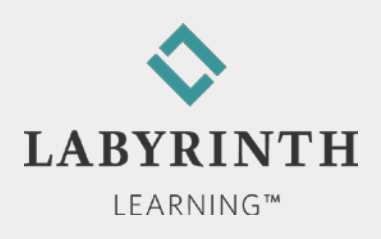

### **New Blank Document (Word 2007)**

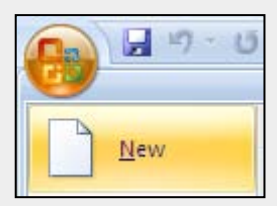

#### **New command on the Office menu**

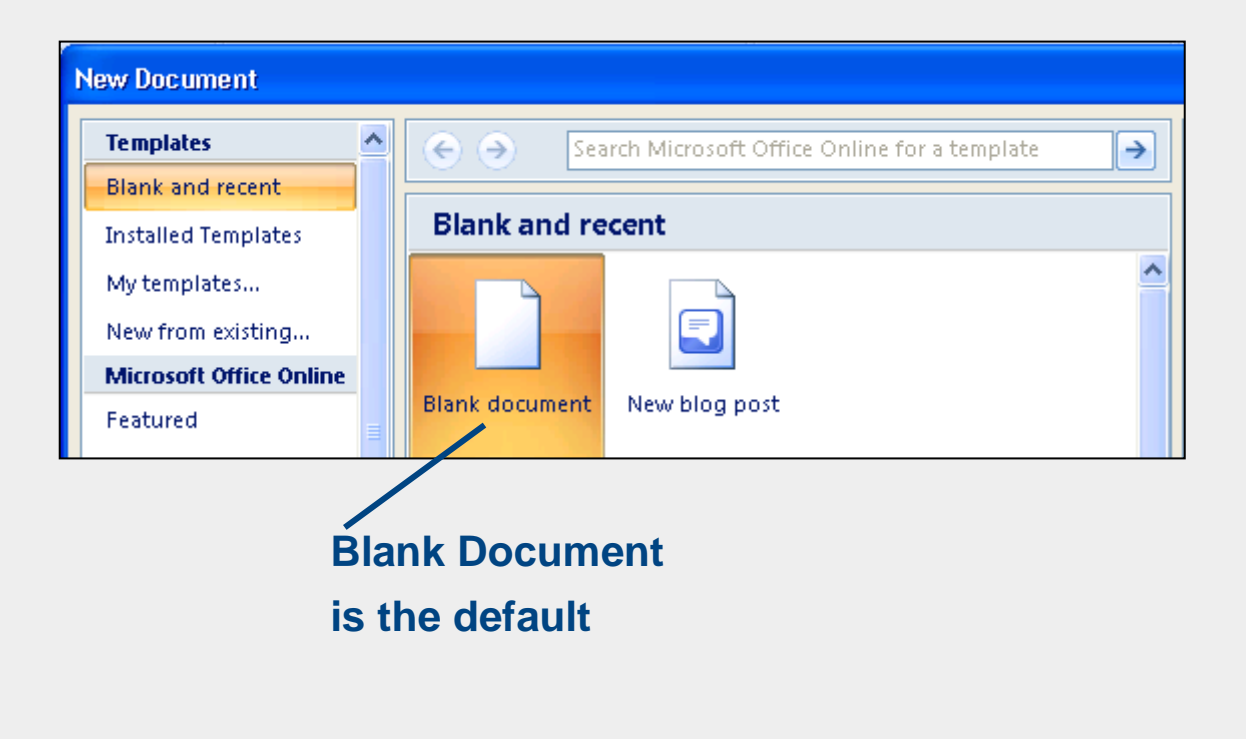

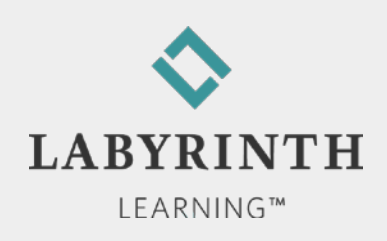

### **Using Word's Proofreading Aids**

#### **AutoCorrect**

▲ Corrects misspellings as you type

**A** about the about the

#### ■ Spell Check

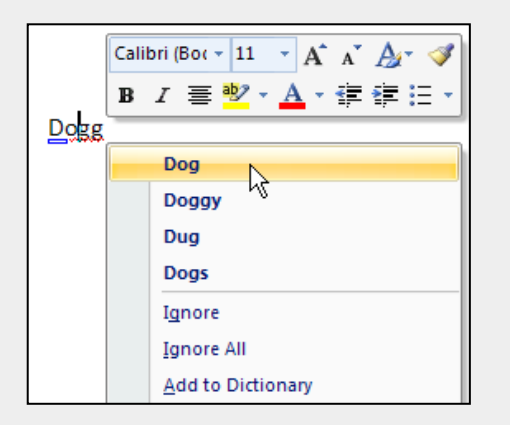

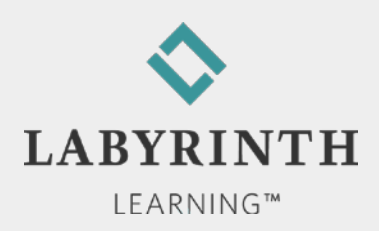

# **Using Cut, Copy, and Paste**

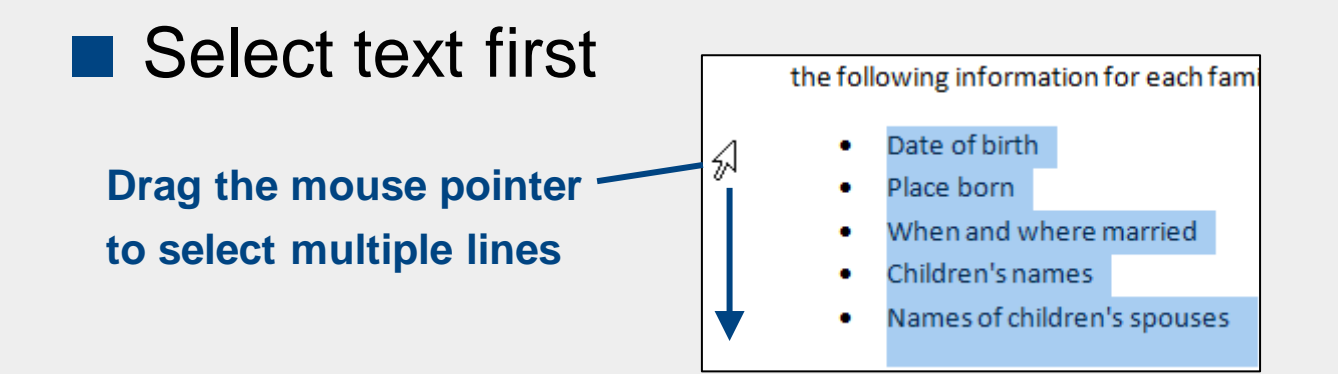

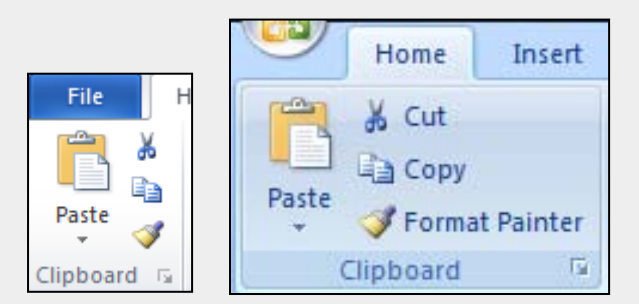

**Clipboard command group**

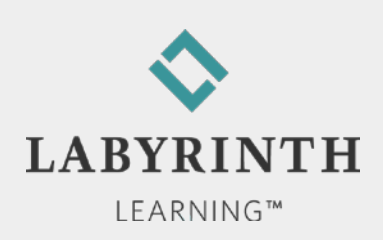

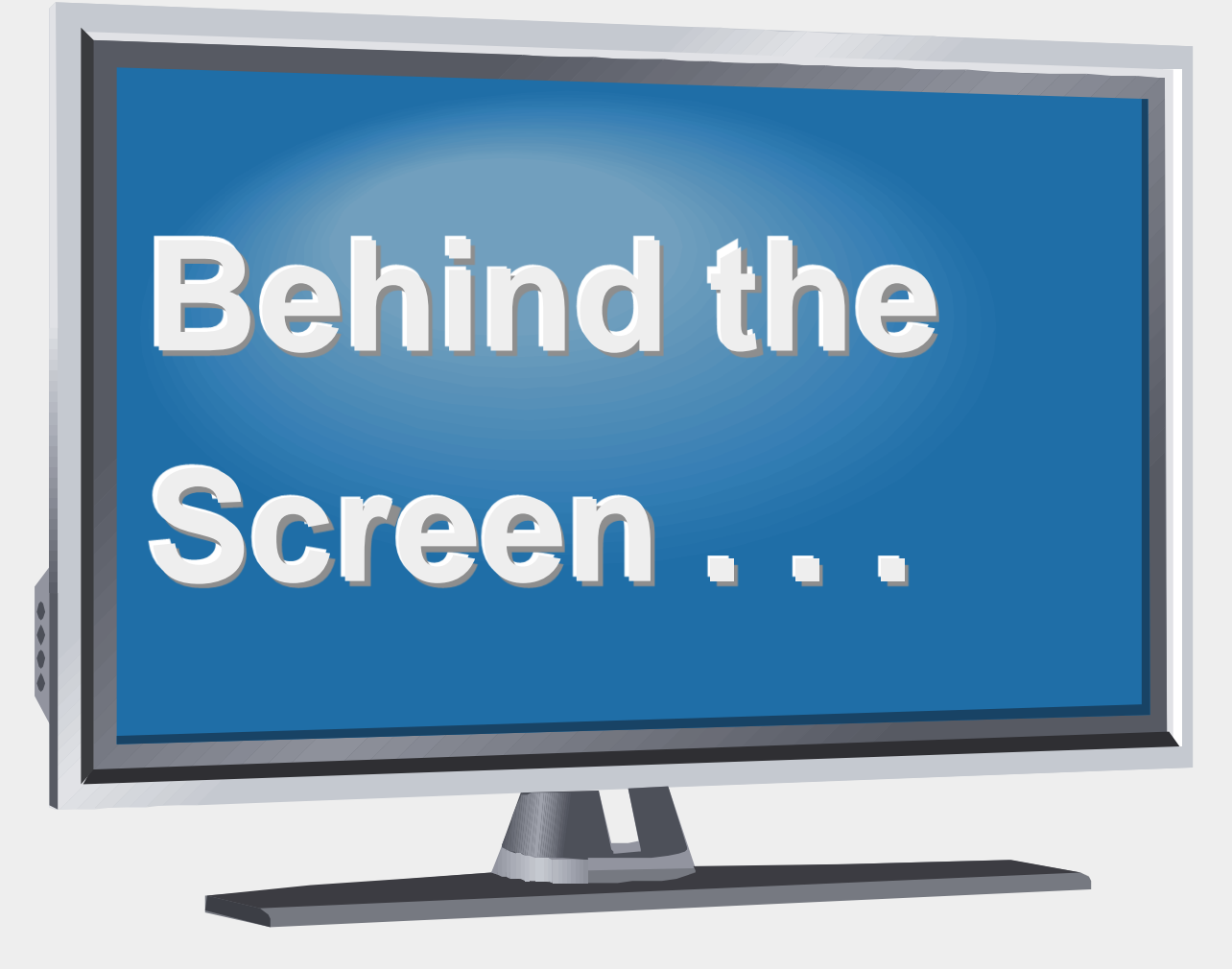

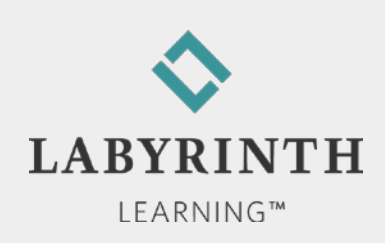

**Behind the Screen:**

### **About Application Programs**

**■ Software** 

▲ Operating system: Software that controls your computer

◆ Windows

◆ Macintosh

▲ Application programs: Software used to get work done

◆ Application suites (Office 2010)

◆ Word 2010

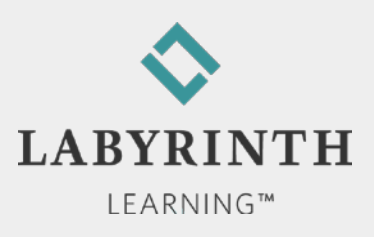

#### **Behind the Screen: Storage Device Basics**

- Units of measure
	- $\triangle$  Kilobyte (KB)
	- ▲ Megabyte (MB)
	- ▲ Gigabyte (GB)
- Storage Drives
	- ▲ Hard drive
	- ▲ USB Flash drive
	- ▲ CD/DVD drive
	- ▲ Blu-Ray drive

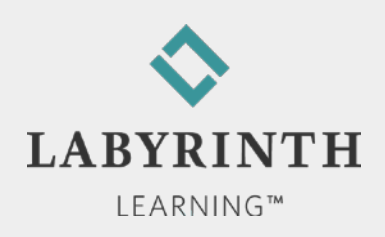

#### **A USB Flash Drive** (x-rayed)

#### No moving parts; just a chip

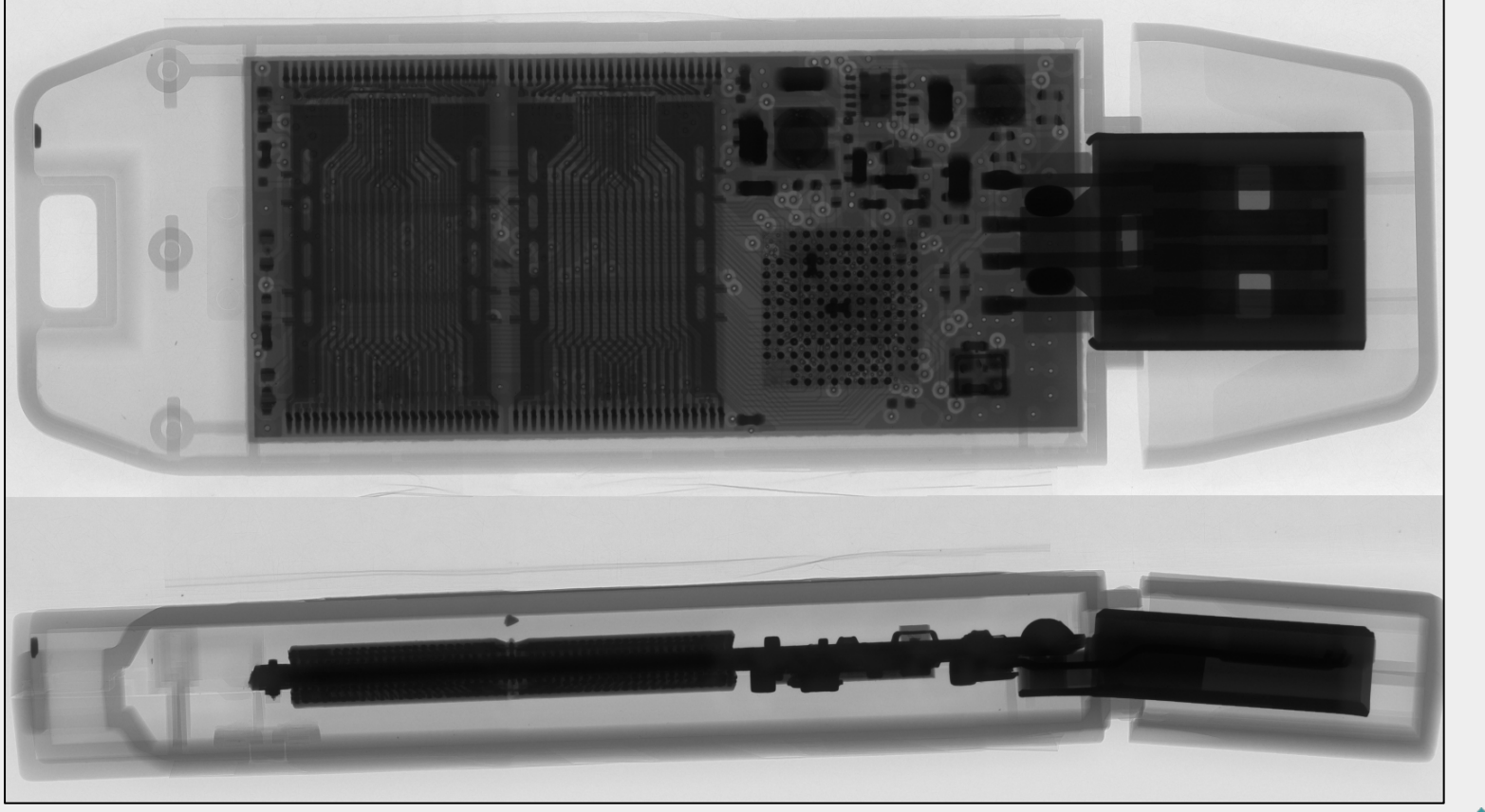

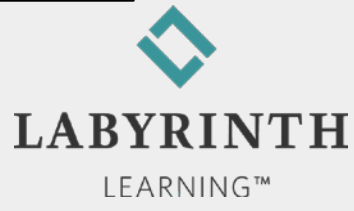

#### **Behind the Screen:**

#### **About Computer Printers**

- $\blacksquare$  Ink jet printers
	- ▲ Good for printing photographs in realistic color
- **All-in-one printers** 
	- ▲ Color printing
	- ▲ Scanner built in
	- ▲ Sending/receiving faxes
	- ▲ Use as copy machine

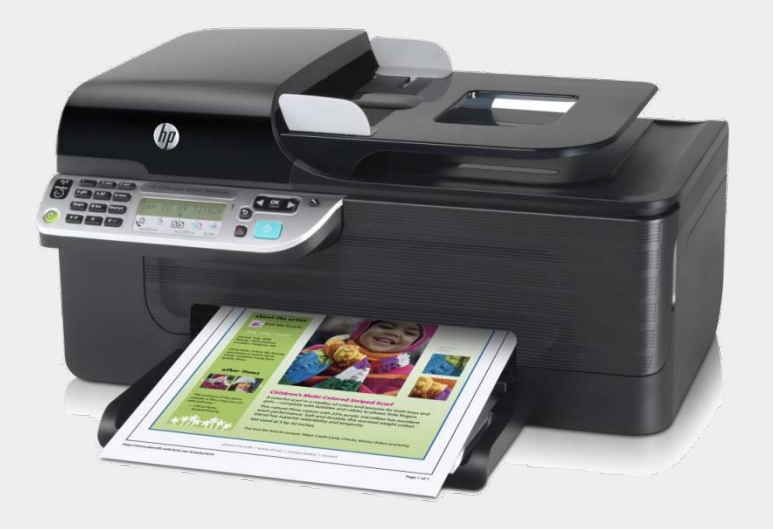

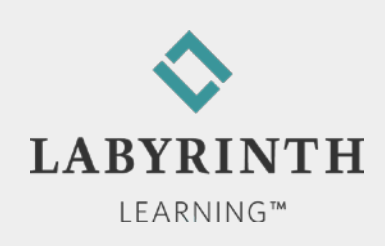

#### **Behind the Screen:**

#### **About Computer Keyboards**

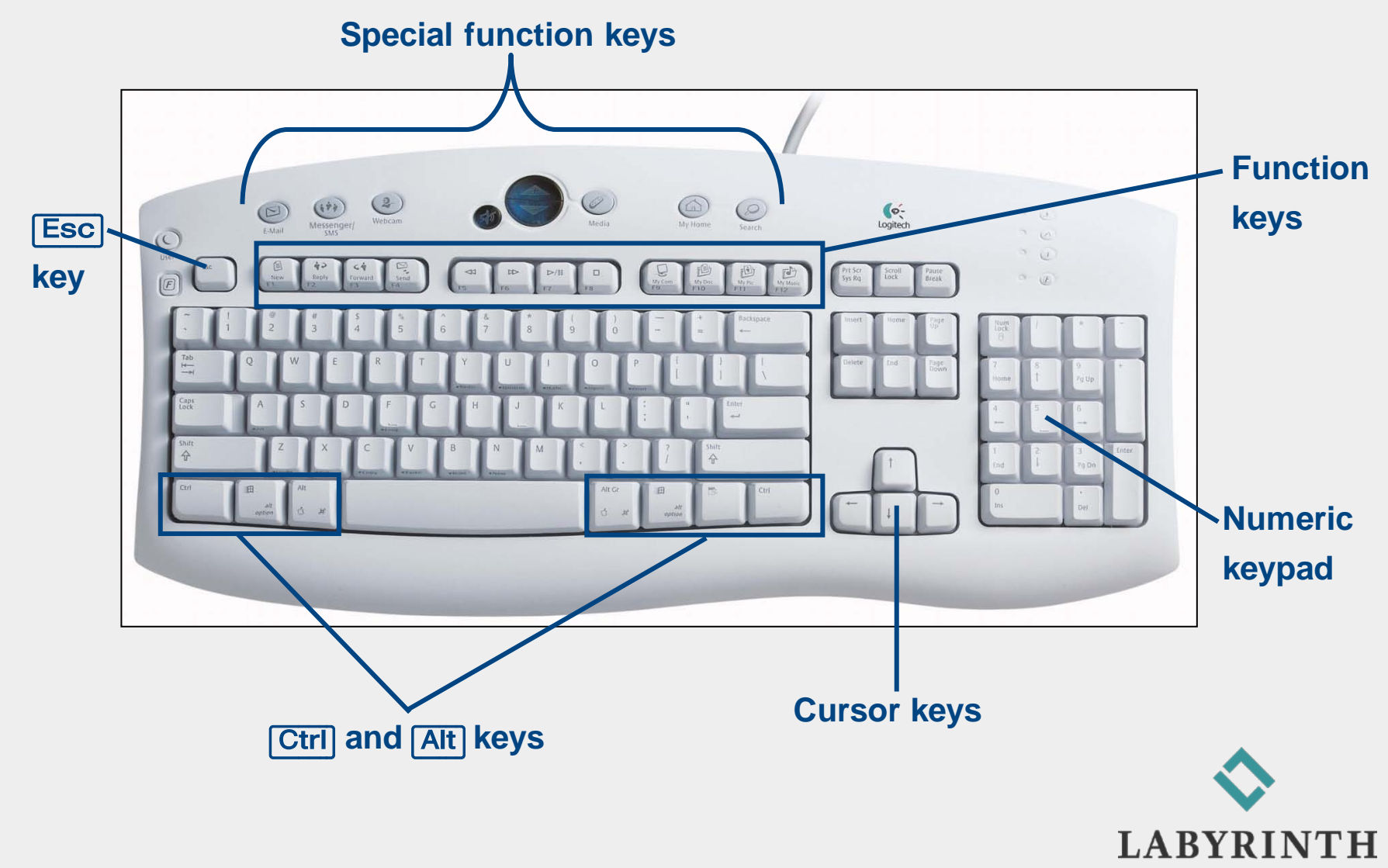

**LEARNING™** 

#### **Welcome to** The World of Computers, **3rd Edition**

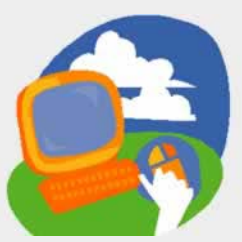

**Lesson 3: Using a Word Processor**

**[Return to the student web page](http://labpub.com/learn/silver/wtwc3/)**

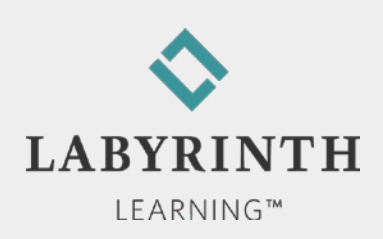